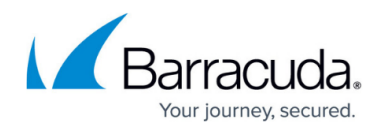

## **Content Delivery Network (CDN)**

## <https://campus.barracuda.com/doc/97517688/>

If you have not yet upgraded to [Datapath](http://campus.barracuda.com/doc/97517590/) 12.0, CDN must be enabled for your application through [Support-Assist](http://campus.barracuda.com/doc/78810115/).

The WAF-as-a-Service Content Delivery Network (CDN) is a network of servers dispersed throughout the world to enable faster web performance. This is done by locating copies of web content closer to where it is requested. The CDN servers are called edge servers, which cache and later provide file content that can include images, videos, style sheets, HTML, JavaScript and many other file types.

The WAF-as-a-Service Content Delivery Network (CDN) is built using Microsoft Azure's CDN. Here is a list of the available [Points of Presence \(POP\)](https://learn.microsoft.com/en-gb/azure/cdn/microsoft-pop-abbreviations) server locations.

Enable CDN for your application on the [Basic Configuration](http://campus.barracuda.com/doc/97517690/) page.

WAF-as-a-Service CDN elements include:

- **Dashboard** Displays your application's CDN traffic for the time period selected and includes the following:
	- **Data Transferred** Total amount of data transferred between the client and your application.
	- **Total Requests** Total number of requests.
	- **Cache Hit Ration** Percentage of application traffic that benefits from using CDN.
	- **5xx Error Rate** Percentage of requests that are not successful due to 500 errors.
	- **Total Latency** Average time from a request to the response from your application.
	- **Traffic Origin** Geographic locations making requests.
	- **Traffic Requests** The number of requests over time.
	- **Data Transfer from Edge to Client** Displays the traffic using CDN cached content.
	- **Data Transfer by Protocol** Protocols used to deliver data to and from your application.
- **[Basic Configuration](http://campus.barracuda.com/doc/97517690/)** Configure CDN for your application.
- **[CDN Rules](http://campus.barracuda.com/doc/98224466/)** Establish actions to be carried out when conditions you define are met.
- **Purge** Clear all cached content in the CDN network or only the content supporting a portion of your application. CDN will then begin caching new content.

## Barracuda WAF-as-a-Service

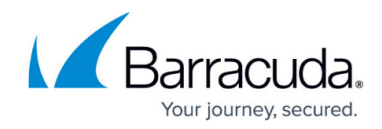

© Barracuda Networks Inc., 2024 The information contained within this document is confidential and proprietary to Barracuda Networks Inc. No portion of this document may be copied, distributed, publicized or used for other than internal documentary purposes without the written consent of an official representative of Barracuda Networks Inc. All specifications are subject to change without notice. Barracuda Networks Inc. assumes no responsibility for any inaccuracies in this document. Barracuda Networks Inc. reserves the right to change, modify, transfer, or otherwise revise this publication without notice.